**Bedienungs- und Installationsanleitung**

**METTLER TOLEDO MultiRange Feldbuskarte Profibus-DP-ID7**

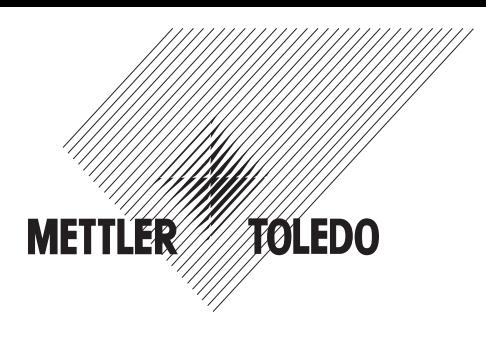

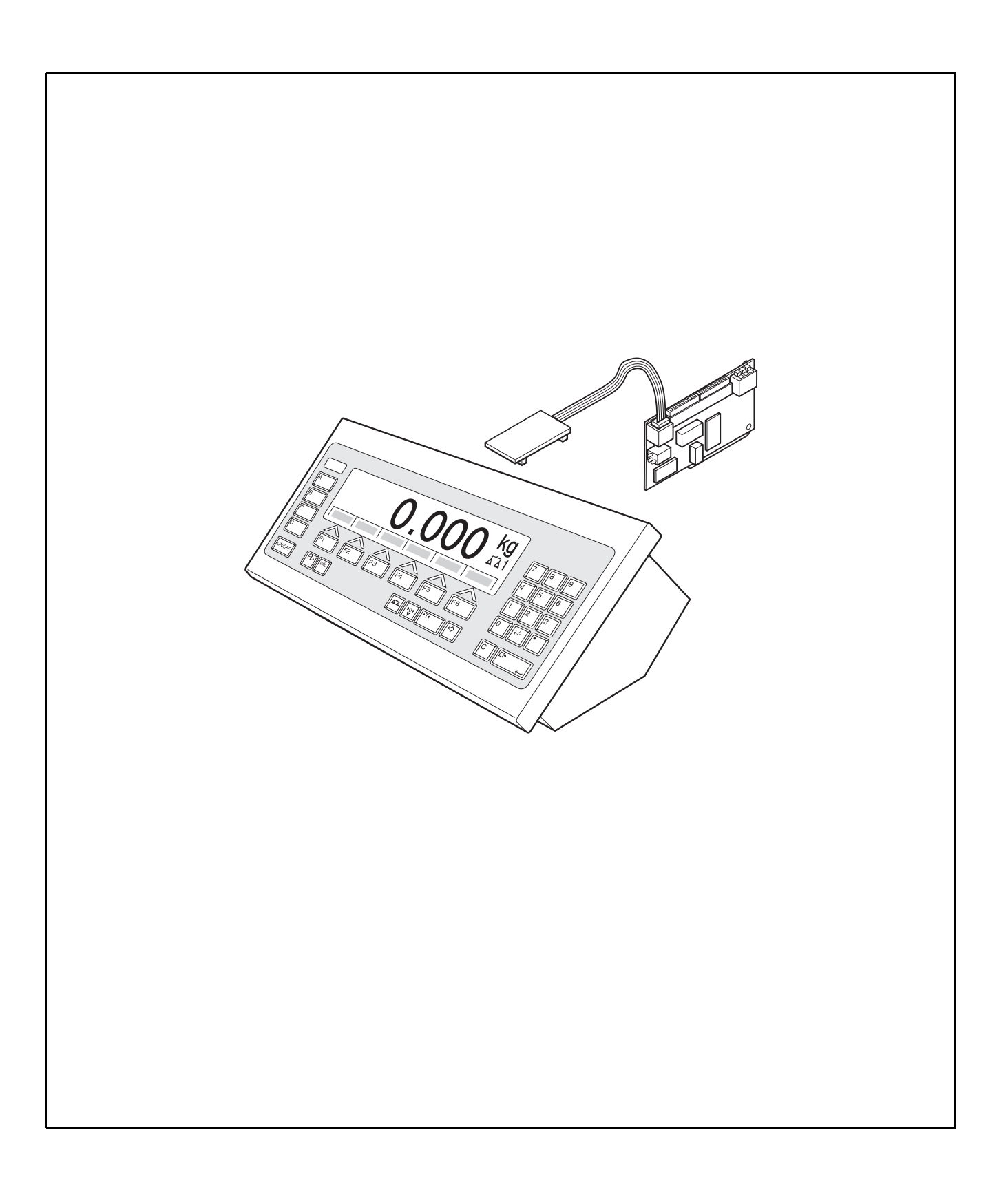

# **1 Einführung und Montage**

# **1.1 Einführung**

Mit der Feldbuskarte Profibus-DP-ID7 kann das Wägeterminal ID7... in einen Feldbus Profibus-DP eingebunden bzw. von einem Bus-Master (SPS, PC mit Profibus-Karte usw.) angesprochen werden.

# **Dokumentation**

Mit dem Wägeterminal ID7... haben Sie eine Bedienungs- und Installationsanleitung zur ursprünglichen Konfiguration Ihres Wägeterminals erhalten. Grundsätzliche Informationen zum Arbeiten mit dem Wägeterminal ID7... entnehmen Sie bitte dieser Bedienungs- und Installationsanleitung.

Die vorliegende Bedienungs- und Installationsanleitung enthält alle Informationen zu Montage und Inbetriebnahme der Feldbuskarte Profibus-DP-ID7.

# **1.2 Sicherheitshinweise**

**1.2.1 Einbau ins explosionsgeschützte Wägeterminal ID7xx-...**

# **EXPLOSIONSGEFAHR**

Das Wägeterminal ID7xx-... darf nur vom METTLER TOLEDO Servicetechniker geöffnet werden.

➜ Zum Einbau von Profibus-DP-ID7 wenden Sie sich bitte an den METTLER TOLEDO Service.

# **1.2.2 Einbau ins Wägeterminal ID7-...**

- ▲ Nur autorisiertes Personal darf das Wägeterminal öffnen und Profibus-DP-ID7 einbauen.
- ▲ Vor Öffnen des Geräts Netzstecker ziehen bzw. bei fest angeschlossenen Geräten die Spannungsversorgung abschalten.

# **1.3 Lieferumfang**

- **→** Prüfen Sie den Lieferumfang auf Vollständigkeit:
	- Feldbuskarte Profibus-DP-ID7 mit eingesteckter Mini-Combicon-Klemmleiste
	- Print-Adapter: Flachbandkabel mit Print zum Einstecken auf dem ID7-Hauptprint sowie Flachbandkabel-Stecker zum Anschluss an die Feldbuskarte
	- 2 Kabelverschraubungen M 16 x 1,5 mit Blindstopfen
	- Für Montage im Tischgerät: 2 Vierkant-Gewindestifte, 2 Befestigungsschrauben, 2 Muttern

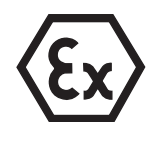

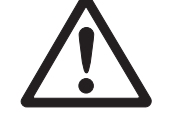

# **1.4 Montage**

# **1.4.1 Wägeterminal ID7... öffnen**

# **Tischgerät**

- 1. Schrauben an der Deckelunterseite lösen.
- 2. Deckel nach vorne ablegen. Dabei darauf achten, dass die Kabel nicht beschädigt werden.

# **Wandgerät**

- 1. Schrauben an der Deckelunterseite lösen und Deckel nach vorne klappen. Dabei darauf achten, dass die Kabel nicht beschädigt werden.
- 2. Montageblech aufklappen.

# **Einbaugerät**

- 1. Auf der Innenseite des Schaltschranks 10 Sechskantschrauben am Ausschnitt lösen.
- 2. Deckel vom Schaltschrank abnehmen und nach vorne klappen. Dabei darauf achten, dass die Kabel nicht beschädigt werden.
- 3. Montageblech hochklappen.

# **1.4.2 Profibus-Kabel anschließen**

- **CE-Konformität** Bei längeren Anschlusskabeln sind Schirmungsmaßnahmen gegen Ein- und Abstrahlung von Störungen besonders wichtig. Nur bei sorgfältiger Installation und Verdrahtung aller angeschlossenen Peripheriegeräte, Wägebrücken und Wägezellen werden die geforderten Störfestigkeitsklassen erreicht. Dazu muss die Schirmung beidseitig fachgerecht angeschlossen sein. Die CE-Konformität des Gesamtsystems liegt in der Verantwortung des Inbetriebnehmers.
- **Kabelspezifikation** Nur spezielle Buskabel mit Abschirmung und mit einem Durchmesser ≥ 7 mm verwenden! Empfohlener Adernquerschnitt  $\geq 0.34$  mm<sup>2</sup>.

# **Profibus-Kabel an die Kabelverschraubung anschließen**

- 1. Kabelenden ausreichend lang (je nach Steckplatz bis zu 250 mm) abisolieren und Kabelschirm auf ca. 12 – 13 mm kürzen.
- 2. Aderenden ca. 7 mm abisolieren und verdrillen.

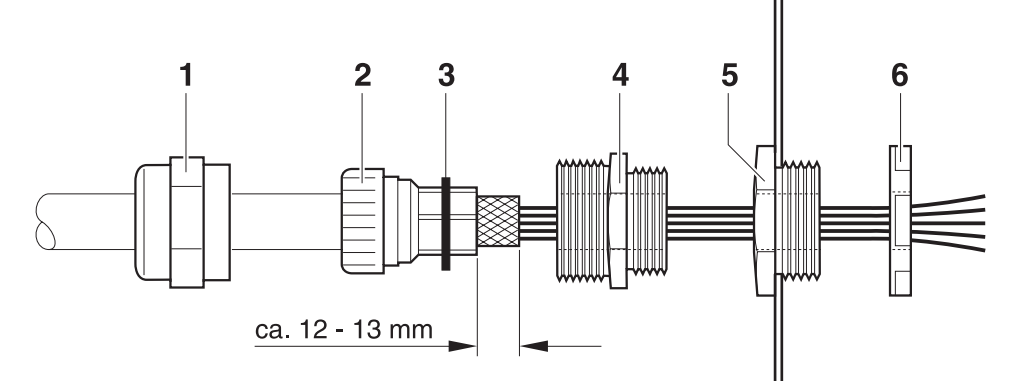

- 3. Druckmutter (1) und Dichteinsatz (2) auf das Kabel aufschieben.
- 4. Freiliegenden Schirm umbiegen und über den O-Ring (3) schieben.
- 5. Dichteinsatz bis an den Schirm schieben.
- 6. Blindstopfen vom gewünschten Schnittstellenanschluss demontieren, ggf. einen weiteren Blindstopfen demontieren für die Weiterführung des Profibus-DP.
- 7. Reduzierring (5) mit der Dichtmutter (6) am Gehäuse montieren.
- 8. Unterteil der PG-Verschraubung (4) in den Reduzierring einschrauben.
- 9. Kabel ins Gehäuse einführen.
- 10. Dichteinsatz bündig in das Unterteil stecken.
- 11. Druckmutter mit dem Unterteil verschrauben. Die Kabelverschraubung so anziehen, dass eine Zugentlastung ≥ 100 N gewährleistet ist.

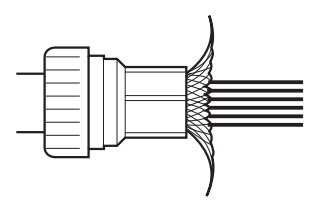

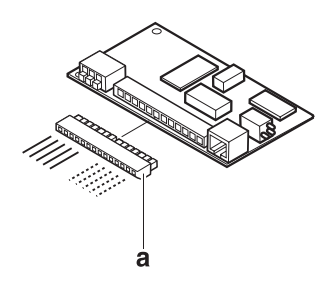

# **Profibus-Kabel anklemmen**

→ Mini-Combicon-Klemmleiste (a) von der Profibus-Karte abziehen und Profibus-Kabel nach folgender Tabelle an der Klemmleiste anschließen:

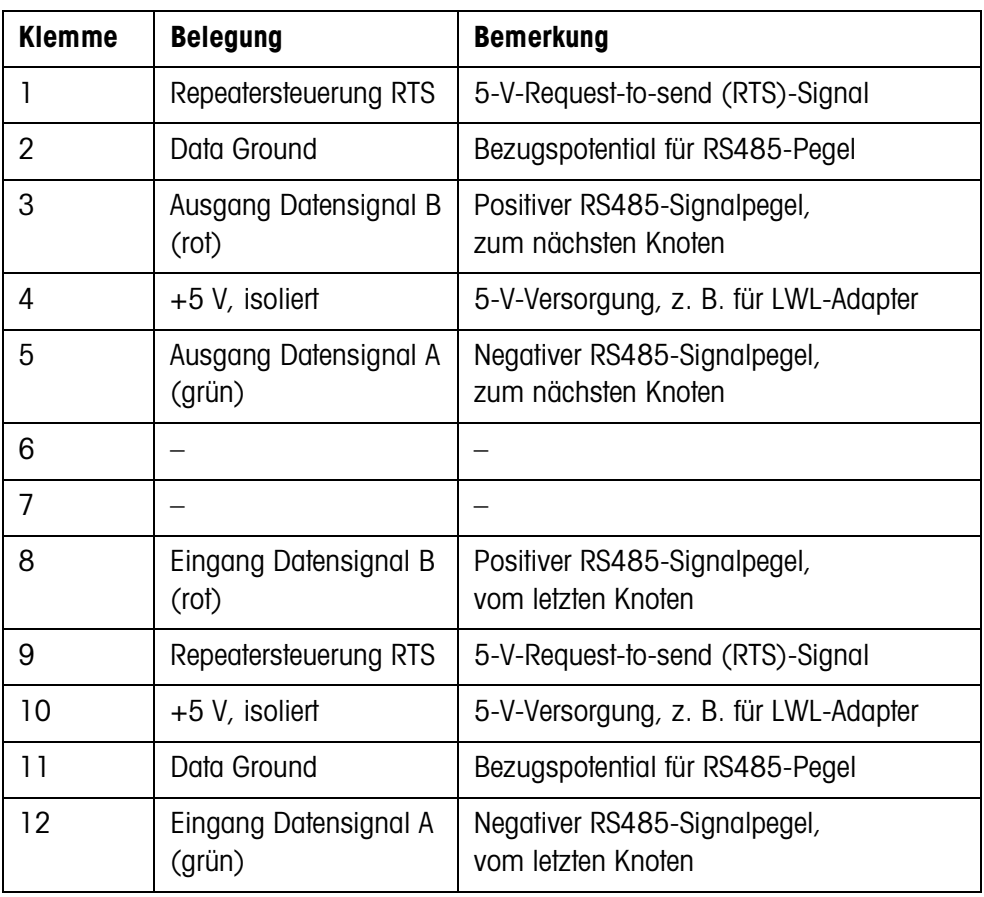

## **1.4.3 Profibus-DP-ID7 einbauen**

#### **ins Tischgerät Hinweis**

Der Print Profibus-DP-ID7 darf nur seitlich stehend ins Tischgerät eingebaut werden. Falls seitlich bereits ein Print Ethernet-ID7 montiert ist, muss der Print Ethernet-ID7 an dieser Stelle demontiert und stattdessen auf dem Netzteil montiert werden, siehe Bedienungs- und Installationsanleitung Ethernet-ID7.

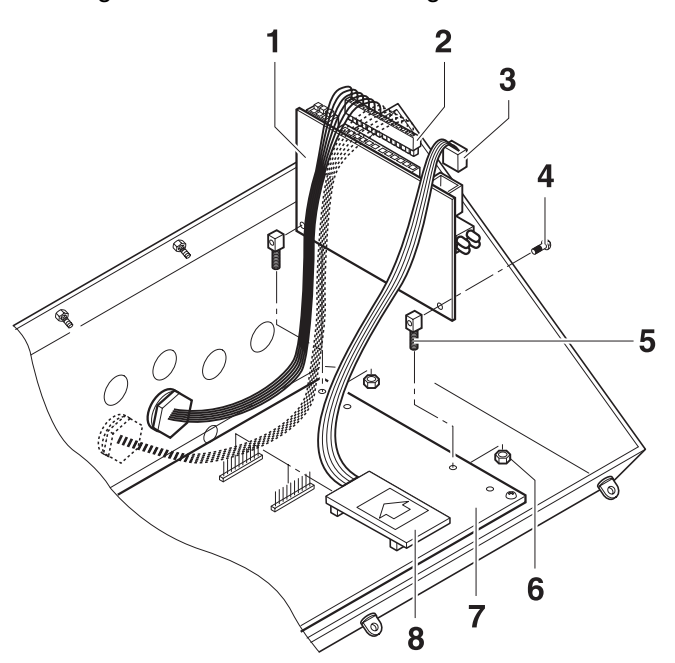

- 1. Sämtliche Stecker und evtl. vorhandene Interfaces am ID7-Print ausstecken.
- 2. ID7-Print demontieren.
- 3. Die beiden Vierkant-Gewindestifte (5) mit den Schrauben (4) am Print Profibus-DP-ID7 (1) befestigen.
- 4. Print Profibus-DP-ID7 am Hauptprint (7) einstecken und von unten mit den Muttern (6) befestigen.
- 5. Stecker (3) des Flachbandkabels in die Buchse auf der Profibus-Karte einstekken.
- 6. Print (8) in einen freien Steckplatz des Hauptprints einstecken (COM2 ... COM6, bevorzugt COM4). Auf richtige Polung des Prints achten: Der Pfeil auf dem Print muss in Richtung Gehäuse-Rückwand zeigen.
- 7. Stecker (2) mit dem Profibus-Kabel auf der Profibus-Karte einstecken.
- 8. ID7-Print wieder im Gehäuse montieren und alle Stecker und evtl. vorhandenen Interfaces wieder einstecken.

#### **ins Wand-/Einbaugerät**

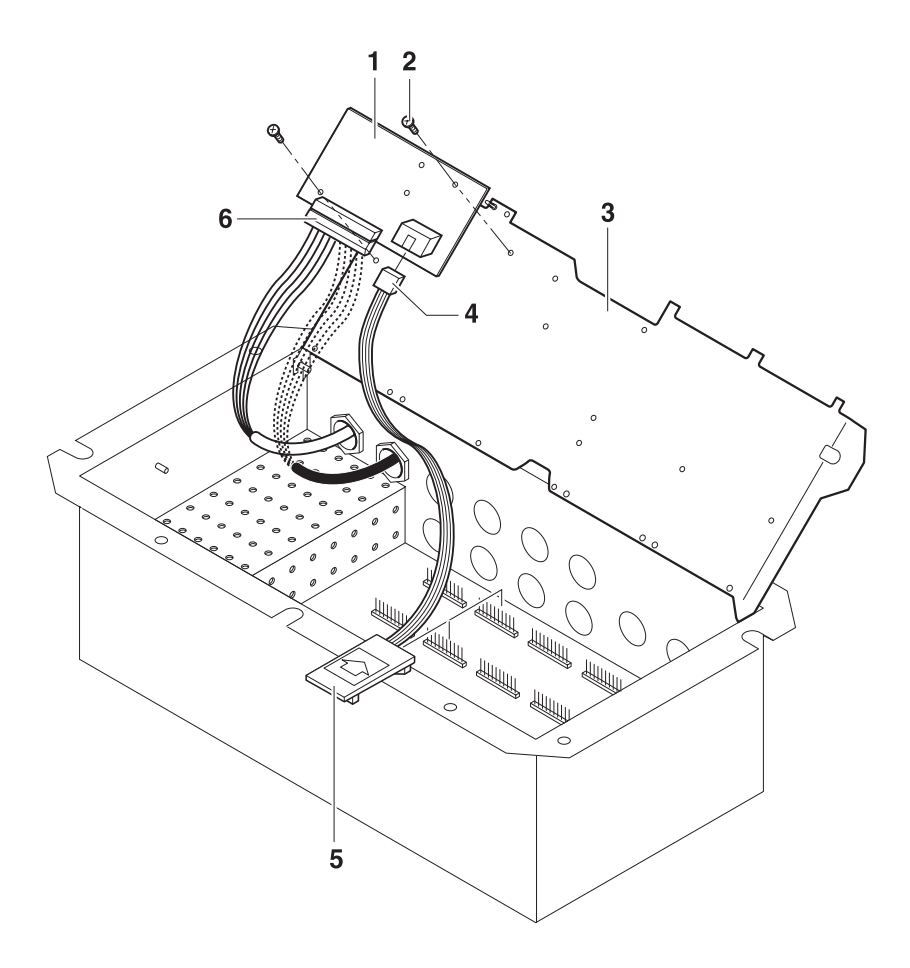

- 1. Profibus-Karte (1) mit 2 Schrauben (2) auf dem Montageblech (3) befestigen.
- 2. Stecker (4) des Flachbandkabels in die Buchse auf der Profibus-Karte einstekken.
- 3. Print (5) in einen freien Steckplatz des Hauptprints einstecken (COM2 ... COM6, bevorzugt COM4). Auf richtige Polung des Prints achten: Der Pfeil auf dem Print muss in Richtung der Bohrungen für die Schnittstellenanschlüsse zeigen.
- 4. Stecker (6) mit dem Profibus-Kabel auf der Profibus-Karte einstecken.

# **1.4.4 Erdung**

Das Wägeterminal ID7... muss potentialgebunden installiert werden. Dazu ist im Lieferumfang des ID7... eine Potentialausgleichsklemme enthalten.

- 1. Potentialausgleichsklemme an der Buchse COM1 montieren.
- 2. Das ID7... über die Potentialausgleichsklemme mit dem Erdpotential verbinden.
- 3. Alle anderen am Profibus-DP beteiligten Geräte mit dem Erdpotential verbinden.

# **1.4.5 Diagnose-LEDs**

Die 4 Diagnose-LEDs am Interface Profibus-DP-ID7 geben folgende Zustände aus:

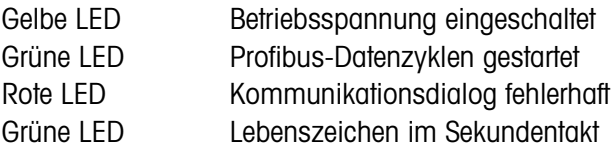

# **1.4.6 Abschlusswiderstand setzen**

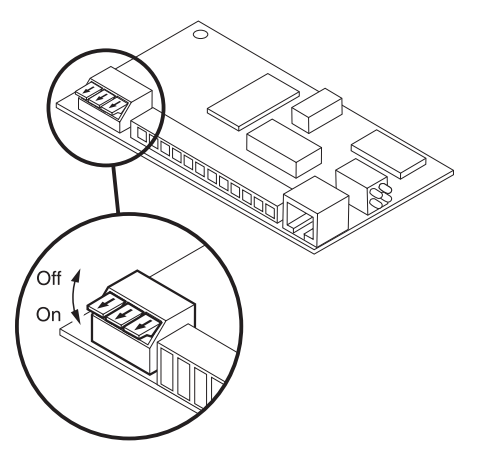

**→** Bei Bedarf direkt auf dem Interface Profibus-DP-ID7 Abschlusswiderstand aktivieren. Dazu alle Dipschalter auf ON setzen.

# **1.4.7 Wägeterminal ID7... schließen**

## **Tischgerät schließen**

- 1. Gerät auf den Deckel legen und mit den 3 Schrauben leicht fixieren.
- 2. Gerät so in den Deckel eindrücken, dass alle 3 Rastfedern einrasten.
- 3. Schrauben festziehen.

## **VORSICHT**

Die Schutzart IP68 ist nur dann gewährleistet, wenn das Wägeterminal wieder richtig geschlossen wird.

- **→** Die 3 Rastfedern müssen ganz eingerastet sein.
- **→** Darauf achten, dass das Tastaturkabel nicht eingeklemmt wird.

# **Wandgerät schließen**

- 1. Montageblech einklappen.
- 2. Deckel aufsetzen und wieder festschrauben. Dabei darauf achten, dass keine Kabel eingeklemmt sind.

## **Einbaugerät schließen**

- 1. Montageblech einklappen und Deckel wieder auf den Ausschnitt aufsetzen.
- 2. Deckel auf der Innenseite mit 10 Schrauben am Schaltschrank befestigen. Dabei darauf achten, dass keine Kabel eingeklemmt werden.

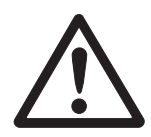

# **2 Einstellungen im Mastermode**

# **2.1 Mastermodeblock INTERFACE**

**Schnittstellen-Anschluss wählen**

- **→** Im ersten Block den Schnittstellen-Anschluss wählen.
- **Schnittstellen-Art wählen** → Für den gewählten Schnittstellen-Anschluss die Einstellung PROFIBUS-DP wählen. Falls diese Einstellung nicht angeboten wird, muss an Ihrem Wägeterminal Hardware und/oder Software aktualisiert werden. Wenden Sie sich hierzu bitte an den METTLER TOLEDO Service.

# **2.1.1 Profibus-DP-ID7 konfigurieren**

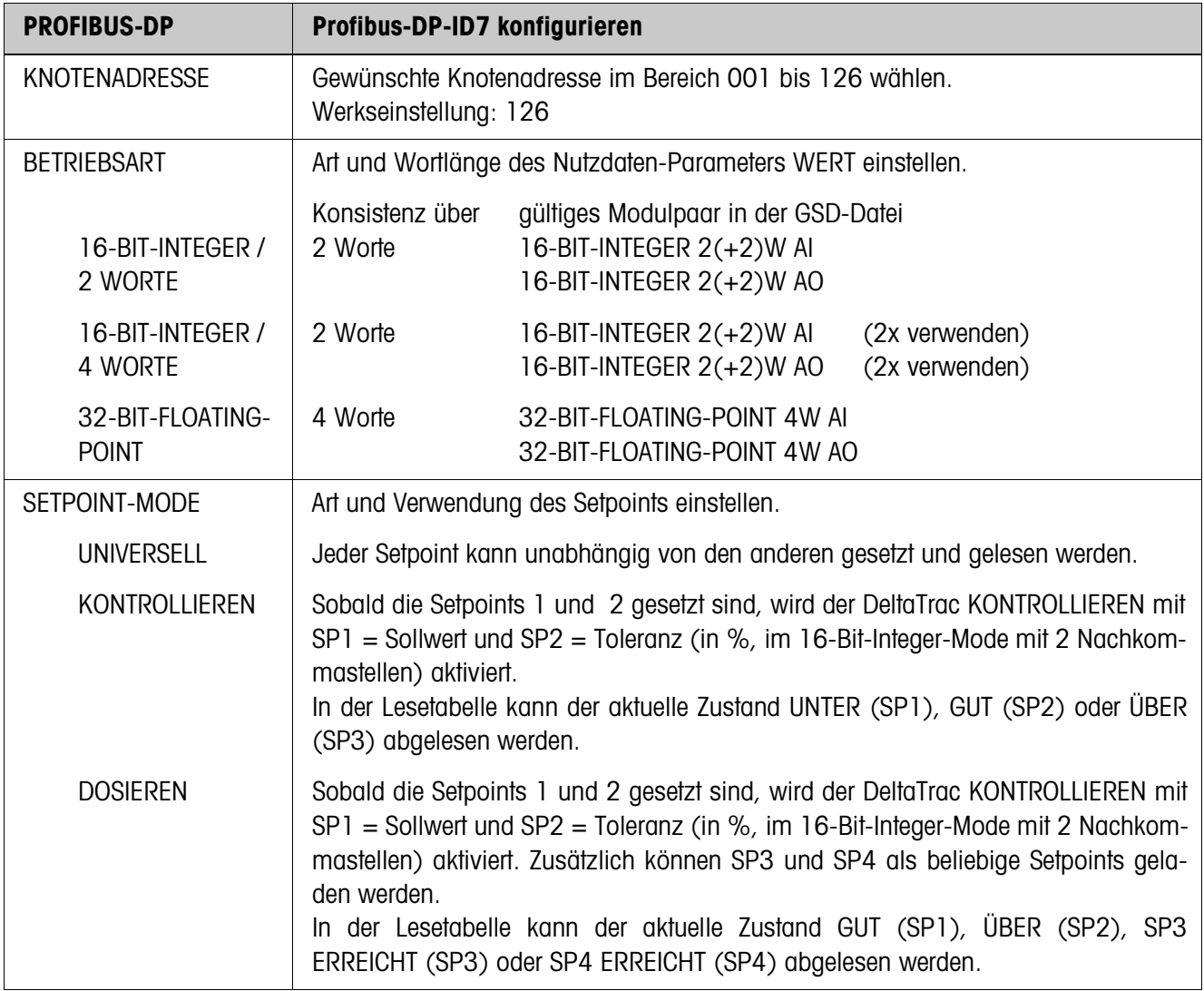

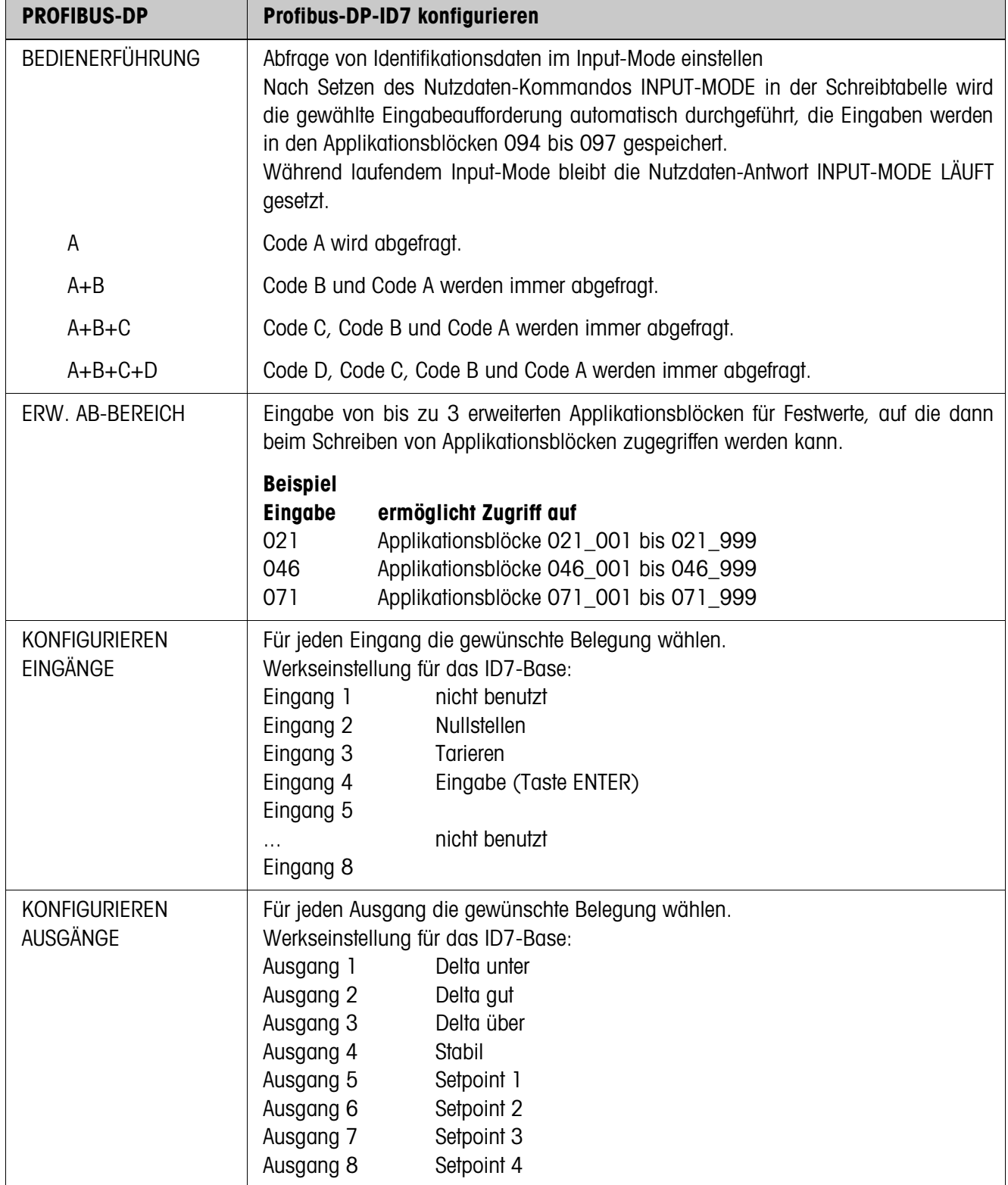

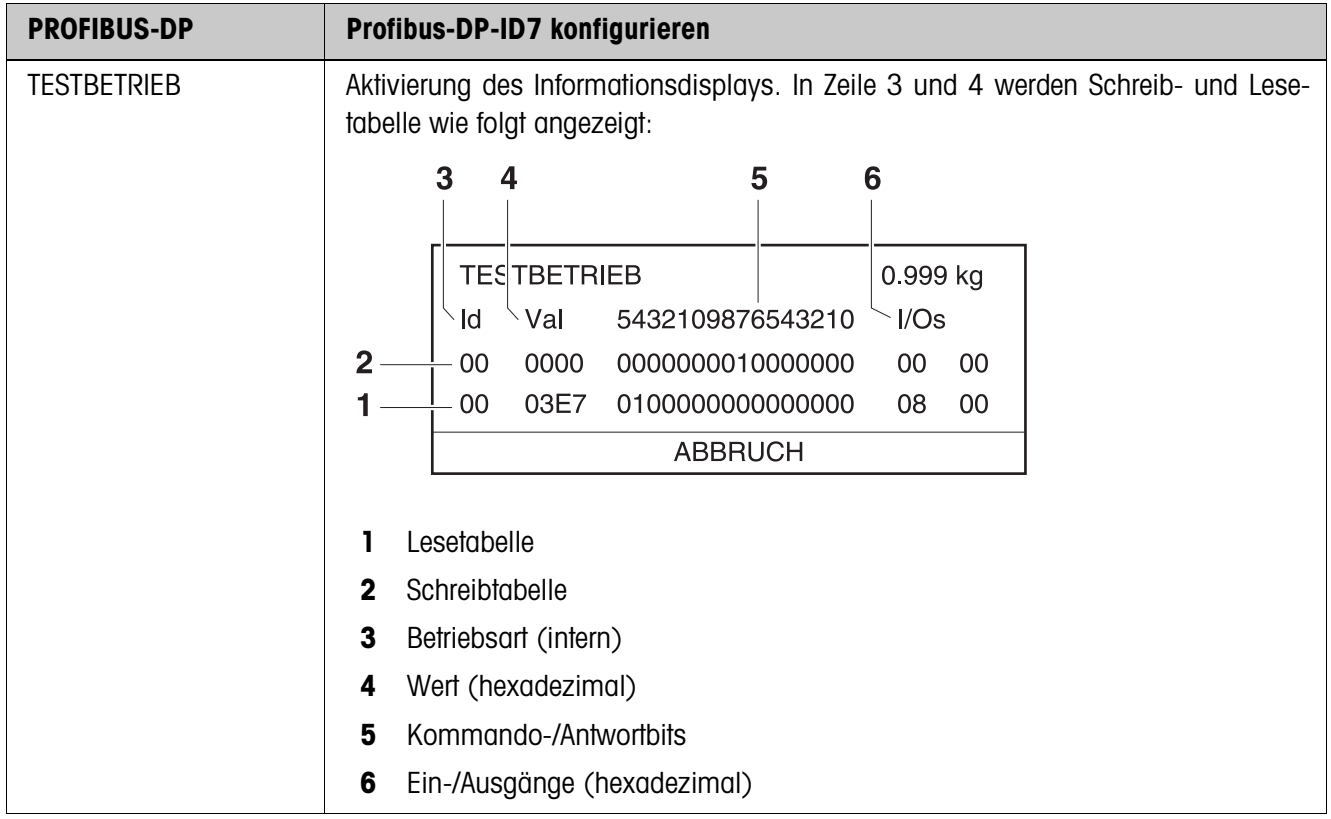

# **3 Schnittstellenbeschreibung**

# **3.1 Profibus-DP – Kommunikation mit einer SPS**

# **3.1.1 Übersicht**

Profibus-DP-ID7 ist ausgelegt zum Betrieb als Slave am Profibus-DP. Mit einer ebenfalls am Profibus-DP angeschlossenen Master SPS bieten sich damit folgende Möglichkeiten:

- Zugriff auf die Gewichtswerte der am Wägeterminal angeschlossenen Wägebrükken
- Bedienung der am Wägeterminal angeschlossenen Wägebrücken (Nullstellen, Tarieren, Tara-Vorgabewerte setzen...)
- Auslösen von Tastendrücken, Senden von Datenstrings oder Anzeigen von Texten.

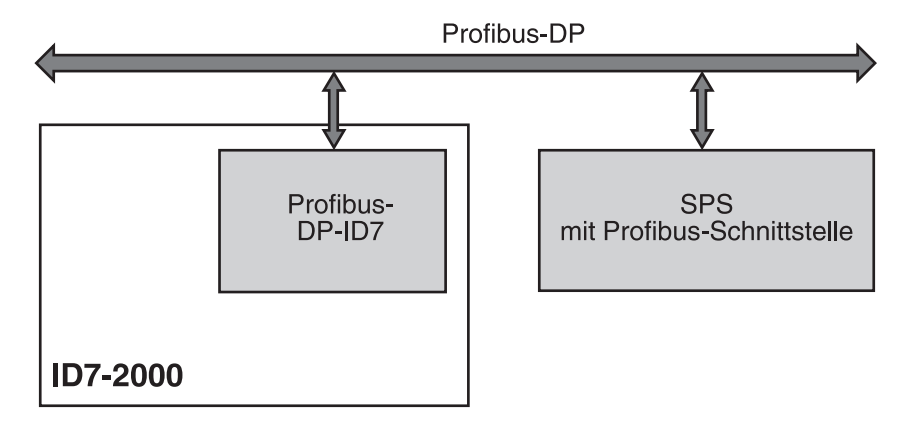

## **3.1.2 Datenformate**

Sämtliche Nutzdaten werden in einem komprimierten, bis zu 4 Worte langen Format übertragen.

- **Schreibtabelle** Format zur Übertragung von Nutzdaten von der SPS zum Profibus-DP-ID7.
	- **Lesetabelle** Format zur Übertragung von Nutzdaten vom Profibus-DP-ID7 an die SPS.

#### **Aufbau von Schreib- und Lesetabelle**

Schreib- und Lesetabelle sind ähnlich gestaltet und enthalten folgende Abschnitte:

- Wert (16-Bit-Integer oder 32-Bit-Floating-Point) zur Übertragung von Gewichtswerten, Applikationsblocknummern usw.
- Kommandos bzw. entsprechende Antworten mit insgesamt 16 Bits
- Ansteuerung 16 digitaler I/Os

# **3.1.3 Handshake**

Da bestimmte Kommandos nicht immer sofort von der Waage ausgeführt werden können, z. B. Tarieren bei unruhiger Wägebrücke, erlauben 3 Handshake-Bits der SPS eine eindeutige Kontrolle über den Erfolg ihrer Kommandos:

- 1. Die SPS startet ein Kommando, indem sie die entsprechenden Kommandobits setzt und zusätzlich KOMMANDO GÜLTIG in der Schreibtabelle toggelt. Alle anderen Kommandobits sind 0.
- 2. Das Wägeterminal antwortet mit den aktuellen Daten der Lesetabelle. Falls der Befehl komplett bearbeitet werden konnte, wird Bit KOMMANDO AUSGEFÜHRT getoggelt. Andernfalls bleibt KOMMANDO AUSGEFÜHRT unverändert.
- 3. Die SPS erkennt am Zustandswechsel von KOMMANDO AUSGEFÜHRT, ob sie den nächsten Befehl senden kann oder den letzten wiederholen muss und sendet die Schreibtabelle an das Wägeterminal.
- 4. Das Wägeterminal erkennt am Zustandwechsel des Bits KOMMANDO GÜLTIG, dass es den nächsten Befehl ausführen soll. Zusätzlich merkt sich das Wägeterminal, ob der letzte Befehl ausgeführt wurde oder noch läuft. Falls die SPS versucht, neue Befehle zu starten, bevor der vorherige mit einem Zustandswechsel von KOMMADO GÜLTIG vom Wägeterminal bestätigt wurde, ignoriert das Wägeterminal diese neuen Befehle.

# **3.1.4 Kommandos und Antworten**

Alle der SPS zur Verfügung stehenden Kommandos sowie die entsprechenden Antworten sind in den beiden folgenden Tabellen dargestellt. Datenrichtung SPS -> ID7 Schreibtabelle

Datenrichtung ID7 -> SPS Lesetabelle

# **Schreibtabelle**

r.

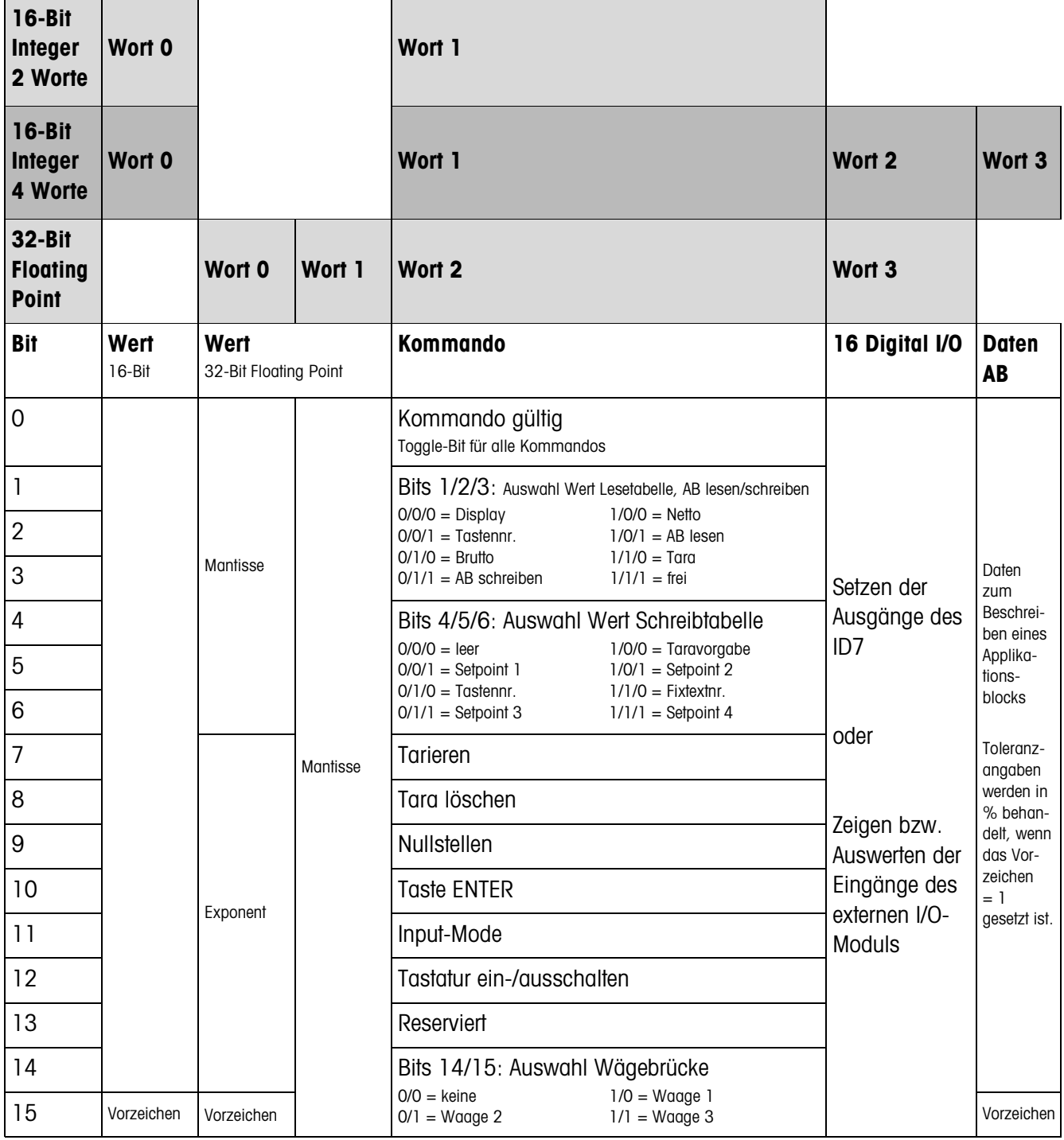

# **Lesetabelle**

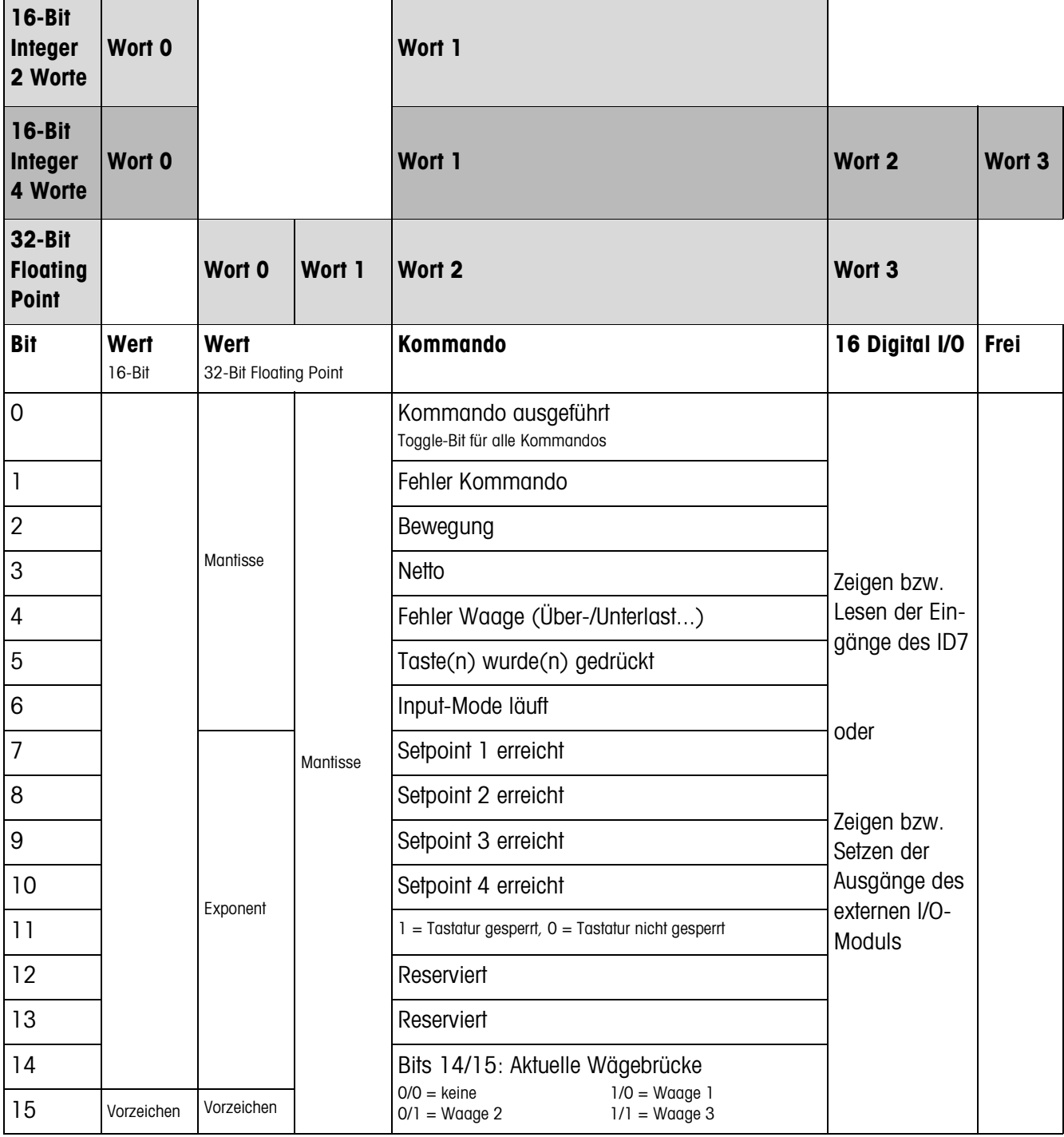

## **Hinweise zu den Kommandos**

Falls das Kommando Parameter erfordert, werden sie abhängig von der eingestellten Betriebsart entweder als Integerwert oder als Floating-Point-Wert übertragen. Ausnahme: die Kommandos APPLIKATIONSBLOCK LESEN/SCHREIBEN und TASTE AUSLÖSEN erwarten als Parameter immer Integerwerte.

- **Lesebefehle** Die Lesebefehle Displaywert, Netto, Brutto, Tara, Taste, Applikationsblock überschreiben den zyklisch übertragenen Displaywert mit den angeforderten Daten. Die Daten werden als 16-Bit-Integer bzw. 32-Bit-Floating-Point übertragen. Sobald das Bit KOMMANDO AUSGEFÜHRT getoggelt wird, müssen diese Werte sofort von der SPS ausgewertet werden, da im nächsten Zyklus der Wert in der Lesetabelle mit dem aktuellen Gewichtswert wieder überschrieben wird.
	- Die Antwort auf das Kommando TASTENNUMMER LESEN (Schreibtabelle Bits  $1/2/3 = 0/0/1$ ) wird in Wort 0 (16-Bit-Integer) bzw. in Wort 1 (32-Bit-Floating-Point) übermittelt. Im Low-Byte steht der Tastaturcode, im High Byte der Funktionstastencode.

Das ID7 kann max. 10 Tasten speichern für den Abruf über das Kommando TASTENNUMMER LESEN. Wenn sie nicht abgerufen werden, werden die ältesten Tastenbetätigungen überschrieben.

Nach Auslesen der zuletzt gespeicherten Taste wird das Bit TASTE WURDE GEDRÜCKT zurückgesetzt. Der Tastenspeicher wird nach dem Einschalten des Geräts und nach dem Ausstieg aus dem Mastermode gelöscht.

- **Applikationsblöcke lesen und schreiben** • Beim Schreiben eines Applikationsblocks werden die gewünschten Daten gleichzeitig mit Wort 3 übertragen. Deshalb ist das Beschreiben von Applikationsblöcken nur im 16-Bit-Integer / 4-Wort-Modus möglich.
	- Es können nur Applikationsblöcke der Formate "numerisch" oder "Gewichtswert" gelesen oder beschrieben werden. Beim Schreiben können bestimmte Toleranz- (Teil-)Blöcke (z. B. beim DeltaTrac) auch gezielt mit dem Format "Prozent" beschrieben werden, indem das Vorzeichen auf "1" gesetzt wird.
	- Falls ein nicht existierender Block oder ein alphanumerischer Block gewählt wird, antwortet das ID7 mit FEHLER KOMMANDO. Die angeforderten Daten werden im 16-Bit-Integer-Mode im selben Format wie der Gewichtswert geliefert, im 32-Bit-Floating-Point-Mode werden immer Floating-Point-Werte übertragen.

Für die Kommandos APPLIKATIONSBLOCK LESEN und APPLIKATIONSBLOCK SCHREIBEN muss die **Applikationsblocknummer** in der Schreibtabelle als Wert (Wort 0 im 16-Bit-Integer-Modus, Wort 1 im 32-Bit-Floating-Point-Mode) in folgendem Format eingegeben werden:

## **"Einfacher" Applikationsblock**

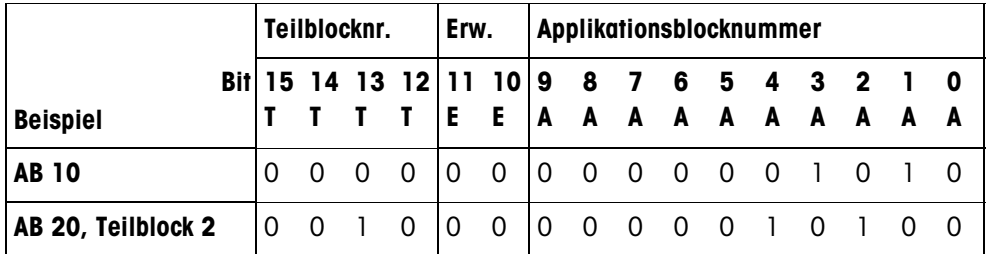

# **Erweiterter Applikationsblock**

# **Voraussetzung**

Im Mastermode sind ein oder mehrere erweiterte Applikationsblöcke gewählt.

# **Beispiel**

Applikationsblock 21 als 1. erweiterter Applikationsblock gewählt, Applikationsblock 46 als 2. erweiterter Applikationsblock gewählt.

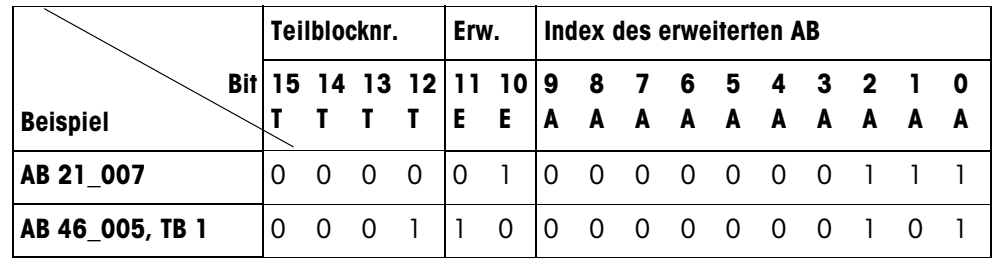

# **Eingabe von Toleranzen in %**

Wenn in Wort 3 das Vorzeichen (Bit 15) = 1 gesetzt ist, können Toleranzangaben mit einer Genauigkeit von einer Nachkommastelle in % geschrieben werden. Diese Regel gilt analog beim Lesen für Wort 0 (16-Bit-Integer) bzw. Wort 1 (32-Bit-

Floating-Point).

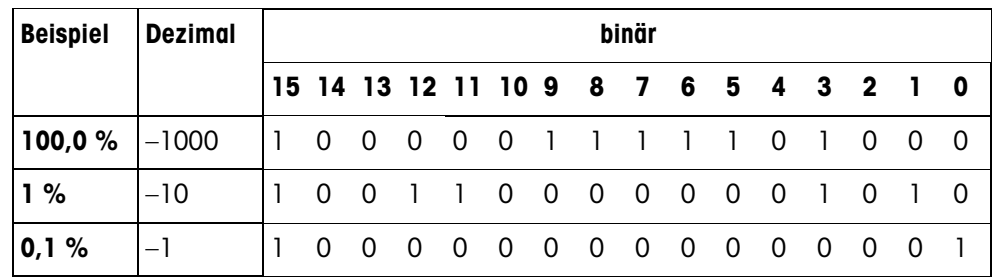

- **Schreibbefehle** Der Schreibbefehl TASTE AUSLÖSEN benötigt als Parameter den Low-Byte Tastaturcode und High-Byte Funktionstastencode.
	- Der Funktionstastencode richtet sich nach den aktiven Funktionstasten und muss bei jedem Kommando TASTE AUSLÖSEN korrekt angegeben werden. Durch Änderung des Funktionstastencodes kann ein Funktionstastenwechsel auch automatisch erzwungen werden, z. B. von REF 10 (3301 hex) auf X10 (0004 hex).
	- Die über die Kommandos SETPOINT X SCHREIBEN (z. B. Setpoint 1: Schreibtabelle Bits 4/5/6 = 0/0/1) geladenen Setpoints werden nach dem Einschalten und nach jedem Mastermode-Aufruf gelöscht. Der Parameter Toleranz in den Setpoint-Modi Kontrollieren und Dosieren muss im 16-Bit Integer-Mode mit 2 Nachkommastellen angegeben werden, z. B. 1025 für 10,25 %.

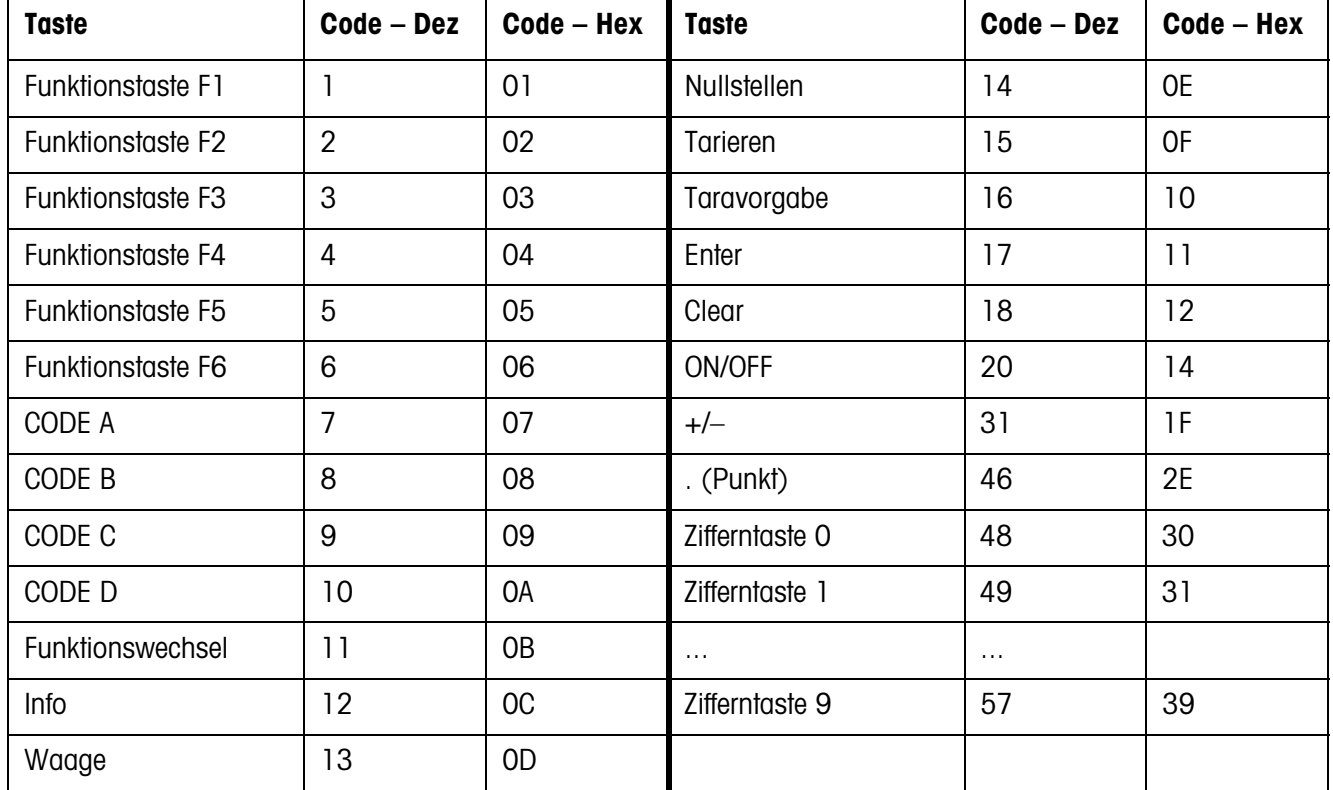

# **Tastaturcodes**

# **Funktionstastencodes**

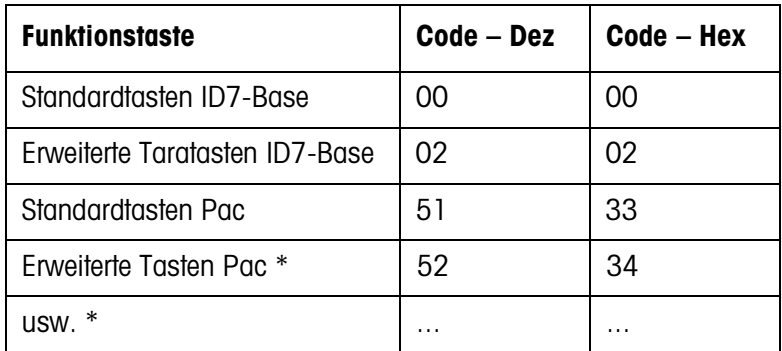

\* Nur wenn das Pac mehr als eine Funktionstastenseite, d. h. mehr als 6 Funktionstasten besitzt.

# **Digitale I/Os**

Die Betriebsart eines am ID7 installierten I/O-Interfaces (4 I/O-ID7 oder einer Relaisbox 8-ID7) hängt davon ab, wo sich die I/Os befinden (direkt am ID7 oder extern am Profibus) und vom Parameter STEUERUNG EINGÄNGE, STEUERUNG AUSGÄNGE.

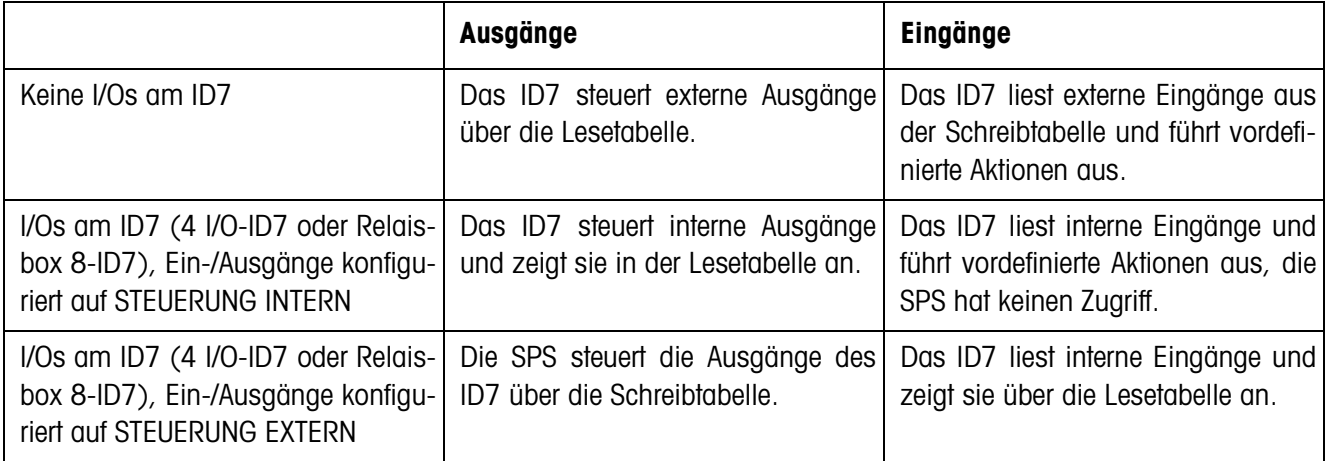

# **3.1.5 Meldungen im Display**

Folgende Meldungen können kurzzeitig im Display erscheinen:

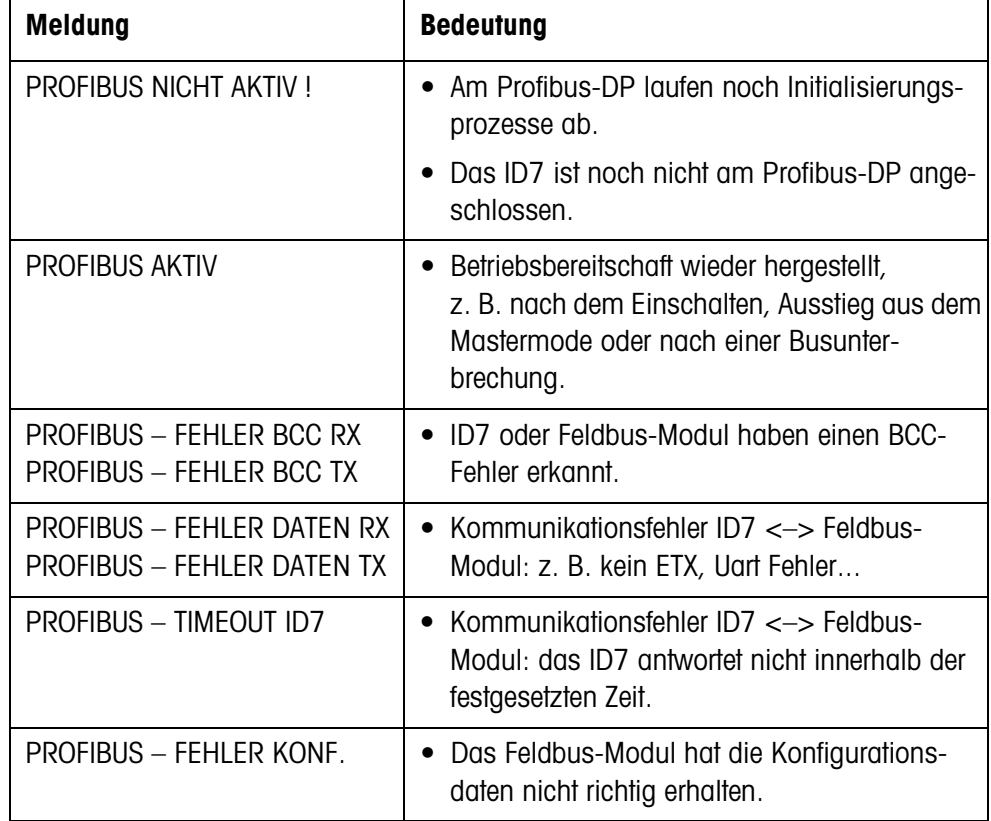

# **3.1.6 GSD-Datei**

Die für die Kommunikation mit dem Profibus-DP-ID7 notwendige GSD-Datei ist beim METTLER TOLEDO Service erhältlich oder kann von der Profibus-GSD-Library unter **http://www.profibus.com** heruntergeladen werden.

# **3.1.7 Demo-Kit Profibus-DP-ID7**

Für Demonstration und Test sämtlicher Kommandos mit einem normalen PC fragen Sie Ihren METTLER TOLEDO Kundendienst nach dem Demo-Kit Profibus-DP-ID7.

# **4 Technische Daten**

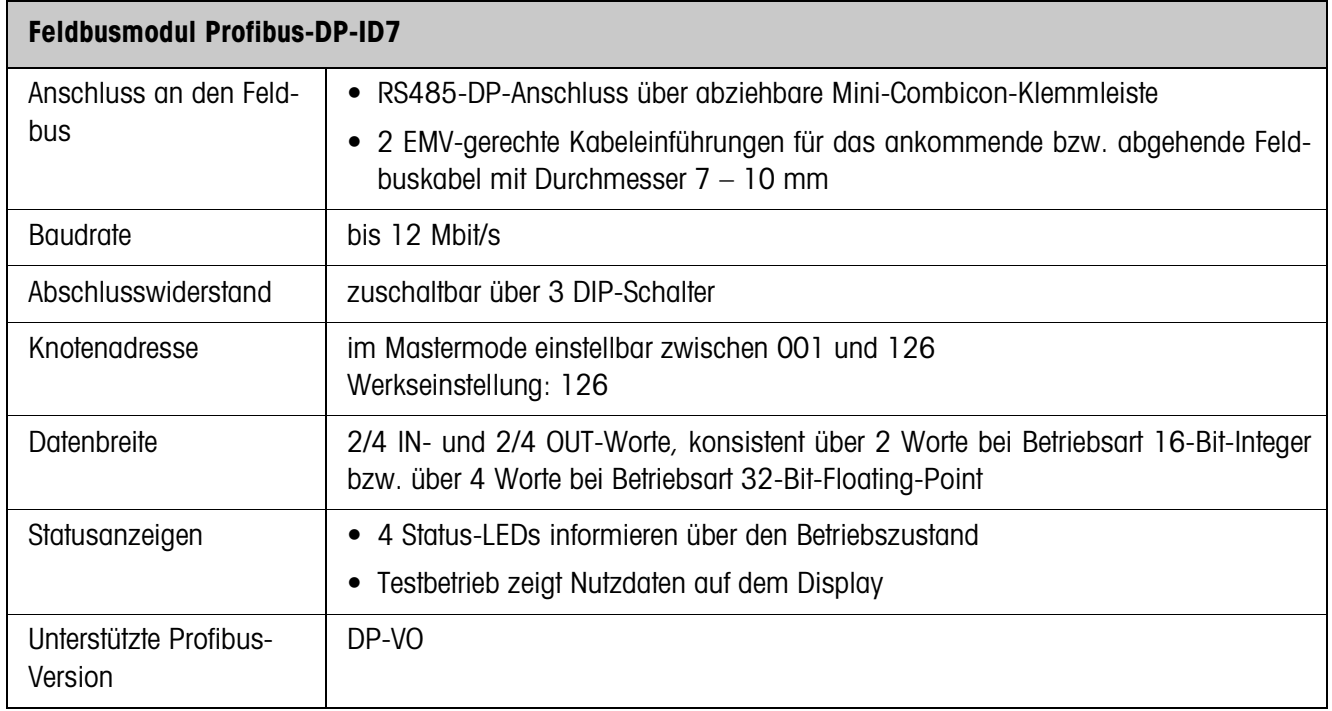

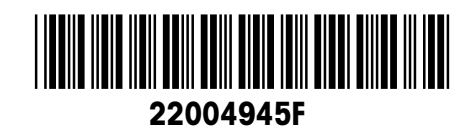

Technische Änderungen vorbehalten © Mettler-Toledo (Albstadt) GmbH 04/10 Printed in Germany 22004945F

**Mettler-Toledo (Albstadt) GmbH** D-72458 Albstadt Tel. ++49-7431-14 0, Fax ++49-7431-14 232 Internet: http://www.mt.com